## Инструкция для обучающихся по работе в системе дистанционного обучения **Moodle**

Требование к рабочему месту: Монитор разрешением не менее 1024\*768, ОС Windows XP/Vista/7/8/10, наличие подключения к интернету, браузер с поддержкой cookies (IE/Chrome/Yandex/Opera/EDGE)

Адрес доступа на платформу [http://dpottt.ru](http://dpottt.ru/)

Для начала работы, перейдите по ссылке и авторизуйтесь, используя логин и пароль.

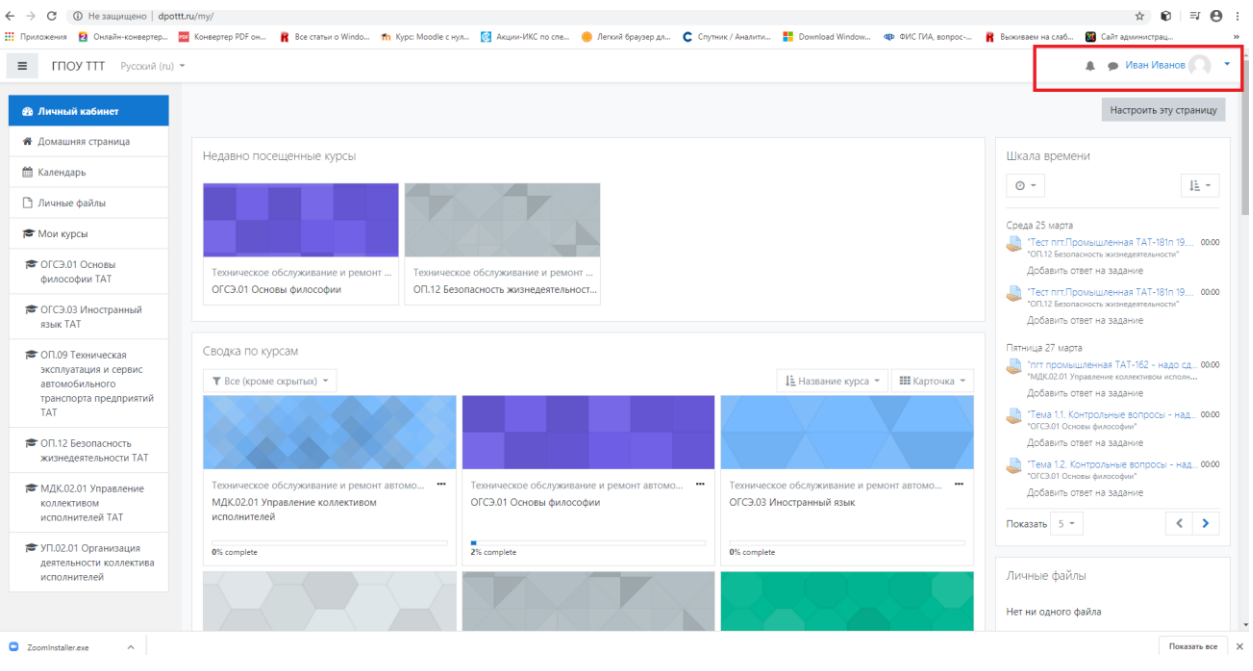

После авторизации вы увидите основное рабочее окно, в котором отображаются те курсы, которые вам доступны:

- 1) Меню слева все доступные вам курсы, календарь, другие участники курса, личные файлы.
- 2) Статистическая информация (недавно посещенные, активные, сводка по активным и завершенным)
- 3) Шкала времени (сроки размещения и сдачи контрольных заданий)

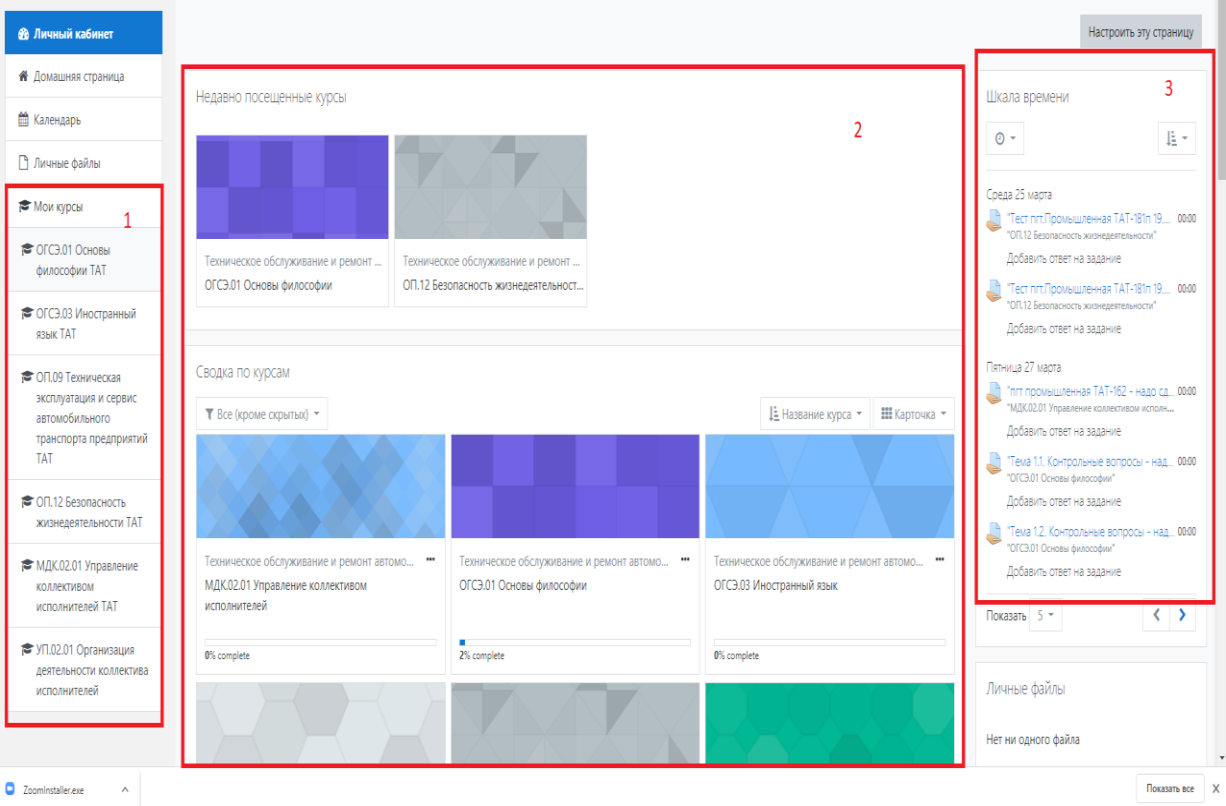

Для выполнения задания (теоретическая и практическая часть) войдите в нужный курс (клик по названию курса, например, Основы философии) и изучите приложенный материал (материал представлен в виде текста или ссылки на документ)

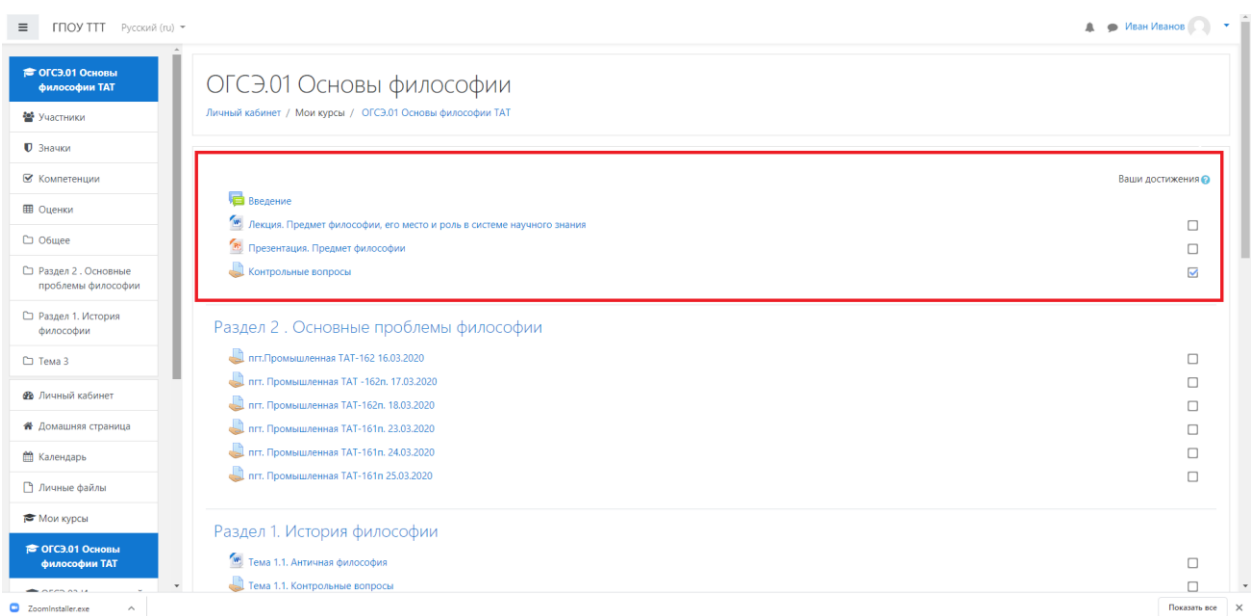

Сдача результатов практических заданий возможна двумя способами (на усмотрение преподавателя):

- 1. Прикрепление документа с выполненным заданием
- 2. Выполнение теста

## **Сдача результата посредством выполнения теста**

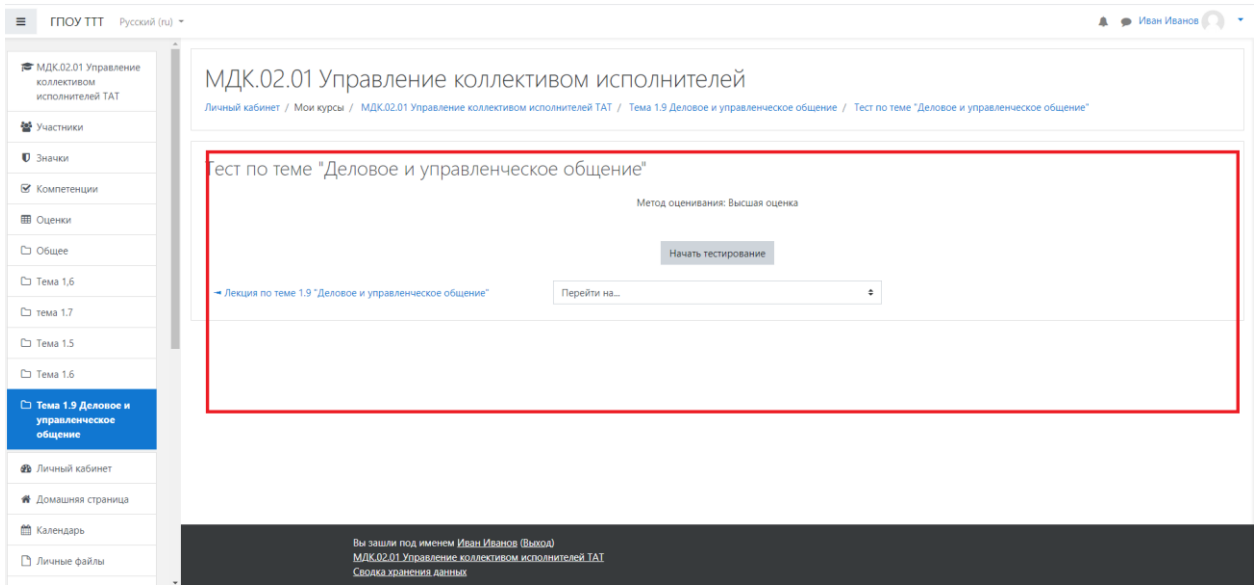

## **Сдача результата посредством прикрепления документа**

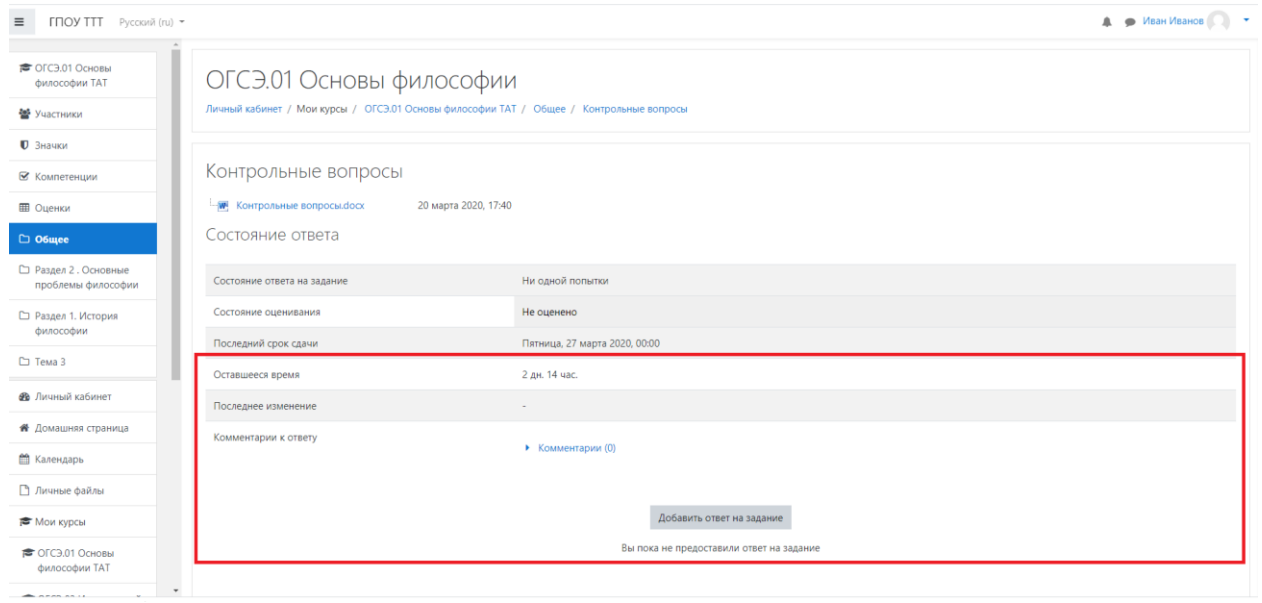